Уравнение движения материальной точки *М*<sup>1</sup> (рис. 4) имеет следующий вид:

$$
q_1 = A_1 \sin(k_1 t + \alpha_1) = 0.06 \sin(5.35 t + 0.93).
$$

**Вывод:** свободные колебания упругой системы с ОСС являются гармоническими. Так, как и в случае с простейшей упругой механической системы, амплитуда и начальная фаза свободных колебаний упругой системы с ОСС зависят от начальных условий, а период и частота не зависят от них.

## **Литература:**

1. Фомін В.М., Фоміна І.П. Динамічні моделі для інженерних задач. ОДАБА, 2015. 117 с.

2. Бекшаев С.Я., Фомин В.М. Основы теории колебаний. Учебное пособие. Одесса: ОГАСА, 2013. 103 с.

3. Бекшаев С.Я. Методические указания и задания для расчетнографических работ по курсу «Основы теории колебаний». ОГАСА, Одесса, 2015. 45 с.

4. Бекшаев С.Я., В.М. Фомин. Методические указания по дисциплине «Основы теории колебаний» к практическим занятиям. Одесса: ОГАСА, 2017. 60 с.

5. Лещенко Д.Д., Балдук П.Г., Бекшаєв С.Я., Козаченко Т.О. Словник термінів в галузі механіки. Одеса: ОДАБА, 2016. 114 с.

6. Павловський М.А. Теоретична механіка. Київ: «Техніка» 2002. 512 с.

**УДК 721.021.23**

## **ДВА ПІДХОДИ ДО МОДЕЛЮВАННЯ ЧЕРЕПИЦІ У ПК AUTODESK REVIT**

## **Антонова Е.С.,** *гр. ДАС-318*

*Науковий керівник* **– Балдук П.Г.,** *к.т.н., доцент (кафедра Будівельної механіки, ОДАБА)*

**Анотація**. У статті розглядається підхід до моделювання черепичного покриття в Autodesk Revit.

**Актуальність.** Черепиця – найбільш класичний варіант облаштування покрівлі. Покриття з черепиці використовувалося при будівництві будинків зокрема в Європі протягом як мінімум останніх кількох сотень років [1]. Зараз вона використовується здебільшого в приватному житловому будівництві.

Сучасні програмні комплекси для проектування будівель та споруд надають змогу створювати віртуальну просторову модель с високим рівнем деталізації екстер'єрів і інтер'єрів, та ураховувати ще на етапі проектування майже усі побажання замовника. Замовники індивідуального будівництва надзвичайно вимогливі. При розробці моделі приватного житлового будинкам замовник хоче отримати наочну візуалізацію свого проекту. Черепиця є одним з основних елементів, що впливають на зовнішній вигляд будівлі, тому у цій статті ми розглянемо два підходи до її моделювання у ПК AUTODESK REVIT

**Основний текст.** Першим і більш використовуваним способом є накладення на звичайну покрівлю, створену у ПК AUTODESK REVIT [2], текстури черепиці (рис. 1), це найпростіший та найшвидший підхід, також він дозволяє отримати загальну площу матеріалу.

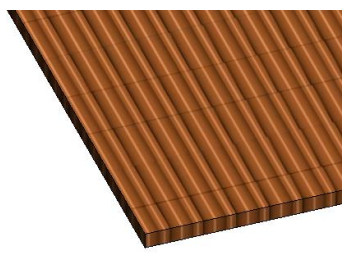

Рис. 1. Звичайна текстура черепиці з бібліотеки ПК AUTODESK REVIT

Але текстури матеріалів не завжди мають достатній візуальний «об'єм», вони являють собою «надруковані» на площині зображення того чи іншого матеріалу. У цій ситуації доводиться або додатково візуалізувати певні ракурси моделі, або допрацьовувати модель в спеціальних програмах візуалізації, таких, як 3D Max, Lumion тощо.

Другий спосіб – це моделювання покрівлі за допомогою похилого скління.

Цей підхід вже складніший, й потребує певного попереднього налаштування. Спочатку налаштовуємо крок ліній сітки за розміром черепиці, наступним кроком вимикаються розділові імпости, і вже у кінці панелі похилого скління замінюємо спеціально розробленим сімейством-черепиць. Так ми отримуємо паралельне розташування елементів черепиці (рис. 2). Якщо ж ми хочемо отримати розкладку в

шаховому порядку, розрізи між елементами черепиці доводиться коригувати вручну.

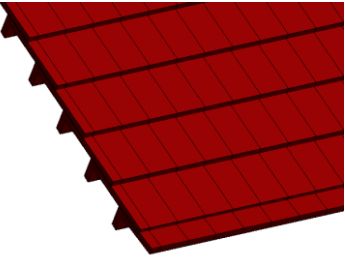

Рис. 2. Покриття з черепиці на основі похилого скління та спеціальної панелі-черепиця

Другий спосіб дозволяє визначити не тільки загальну площу покрівлі, але і кількість використаної черепиці поштучно. Мінусом цього способу, крім високої трудомісткості, є те, що через високу кількість елементів модель стає «важчою». Слід також відзначити, що другий підхід на відміну від першого, передбачає окреме моделювання кожного скату покрівлі, в той час як перший підхід дозволяє змоделювати усю геометрію покрівлі одразу.

**Висновки.** У цій статті розглянуті два підходи до проектування черепиці в ПК AUTODESK REVIT. Перший спосіб простий та швидкий, але передбачає доопрацювання отриманої моделі, або у самому ПК AUTODESK REVIT, або у додаткових програмах для більш високої якості візуалізації просторової моделі. більш високої якості візуалізації просторової моделі. Другий спосіб – моделювання покрівлі за допомогою похилого скління і спеціально розробленого сімейства черепиці. Цей спосіб більш трудомісткий, але має свої переваги з точки зору візуального сприйняття отриманої просторової моделі. Але слід зазначити, що файл такої моделі стає значно «важчим» що може ускладнити роботу з ним при певних умовах.

## **Література:**

1. Экспертная оценка [Електронний ресурс]. Режим доступу: https://realexpert.ua/vidy-cherepiczy-preimushhestva-i-nedostatki/

2. Онлайн помощь [Електронний ресурс]. Режим доступу: https://knowledge.autodesk.com/ru/support/revit-products/gettingstarted/caas/CloudHelp/cloudhelp/2019/RUS/Revit-GetStarted/files/GUID-

 $7C76AFGF-21C2-4ADR-R1BA-44FAF29DFDFA-htm.html$